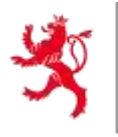

LE GOUVERNEMENT DU GRAND-DUCHÉ DE LUXEMBOURG Ministère de l'Environnement, du Climat et de la Biodiversité

Administration de l'environnement

# GUIDE D'ACCES AU PORTAIL CBAM **LUXEMBOURGEOIS**

Avant d'enregistrer une entité sur le registre, il est nécessaire de déterminer qui doit s'occuper de la déclaration CBAM. Les sous-tâches telles que la collection des informations peuvent en théorie être réparties. Il est juste nécessaire de comprendre qu'un seul parti seulement aura accès au registre pour déclarer les biens.

- Si vous êtes un importateur qui s'occupe de déclarer ses propres marchandises, vous pouvez le faire vous-même, respectivement désigner un employé qui va s'en occuper. Si vous ne comptez pas effectuer la déclaration CBAM vous devez engager un parti tiers qui propose le service.
- Si vous êtes un importateur dont les marchandises sont déclarées par un représentant en douane indirect, il s'agit de se concerter sur qui va faire la déclaration. Si le représentant ne propose pas de service, la tâche vous revient. Vous avez aussi la possibilité de faire appel à un service tiers pour s'en occuper.
- Si vous êtes un représentant en douane indirect, vous devez vous concerter avec votre client sur qui va faire la déclaration.
- Si vous êtes un représentant en douane direct, les formalités CBAM reviennent à l'entreprise importatrice.
- Si vous êtes un individu privé, vous pouvez effectuer la démarche si vous avez un n° EORI. Sinon vous devez vous concerter avec votre représentant en douane pour qu'il s'acquitte de la tâche. Si celui-ci ne souhaite pas le faire, vous devez demander un n° EORI à la douane et ensuite vous avez la possibilité d'engager un parti tiers.

Actuellement, il faut qu'uniquement l'importateur ou bien le représentant en douane qui a fait le dédouanement ait le premier accès au registre.

Si vous comptez demander à parti tiers de s'occuper du rapport CBAM sur le registre, alors il faut remplir les données suivantes en tant qu'importateur et ensuite donner accès au parti tiers sur le registre par le moyen de délégation, expliqué dans la section « Ajouter des employés supplémentaires » ci-dessous.

En premier lieu, il vous faudra créer un compte EU-Login : https [://webgate.ec.europa.eu/cas/eim/external/register.cgi](https://webgate.ec.europa.eu/cas/eim/external/register.cgi)

Après création du compte, il est nécessaire de retenir le n°UID (Unique identifier at the Commission) qui contient 8 caractères. Exemple : m00ew4xx

Cette information peut également être retrouvée en allant sur la roue à droite -> MyAccount -> My Account Details.

Envoyez ensuite une lettre avec les informations demandées dans le template sur notre site (Fiche à remplir pour accès au registre) à l'adresse suivante : Administration de l'Environnement Unité permis et subsides - ETS/CBAM 1, avenue du Rock'n'Roll L-4361 Esch-sur-Alzette

Important !

- Uniquement des importateurs avec un n° EORI LU peuvent être inscrit sur le registre. Si vous n'en avez pas, mais que votre représentant en douane indirect en a un, il a le droit d'accès sur le registre, à condition qu'il propose le service CBAM. Sinon l'accès au registre vous sera accordé dans le pays correspondant à l'EORI
- Si vous êtes dans le cas où vous avez importé sous deux EORI différents, vous devez ou bien élire deux personnes différentes qui vont s'acquitter de la tâche, ou bien nous fournir deux emails différents, avec lesquels vous avez créé une UID différente. Le registre a une limite technique qui ne permet pas d'associer un e-mail à deux profils différents.

Après réception de la lettre, nous validerons l'accès au registre. Une confirmation sera envoyée en réponse au mail que vous avez indiqué dans le template. Dès lors vous pourrez tester votre accès. Pour vous connecter sur le registre, cliquez sur le lien suivant :

https [://cbam.ec.europa.eu/declarant](https://cbam.ec.europa.eu/declarant)

La démarche suivante s'applique au cas d'un importateur ou d'un représentant en douane indirect, pour la première personne ayant rempli le template pour se connecter au registre.

Les employés supplémentaires qui auront accès pour la même entreprise seront ajoutés par cette partie selon la méthode expliquée par après dans ce document.

Dans le cas où vous n'avez pas de représentant en douane indirect, suivez le schéma suivant :

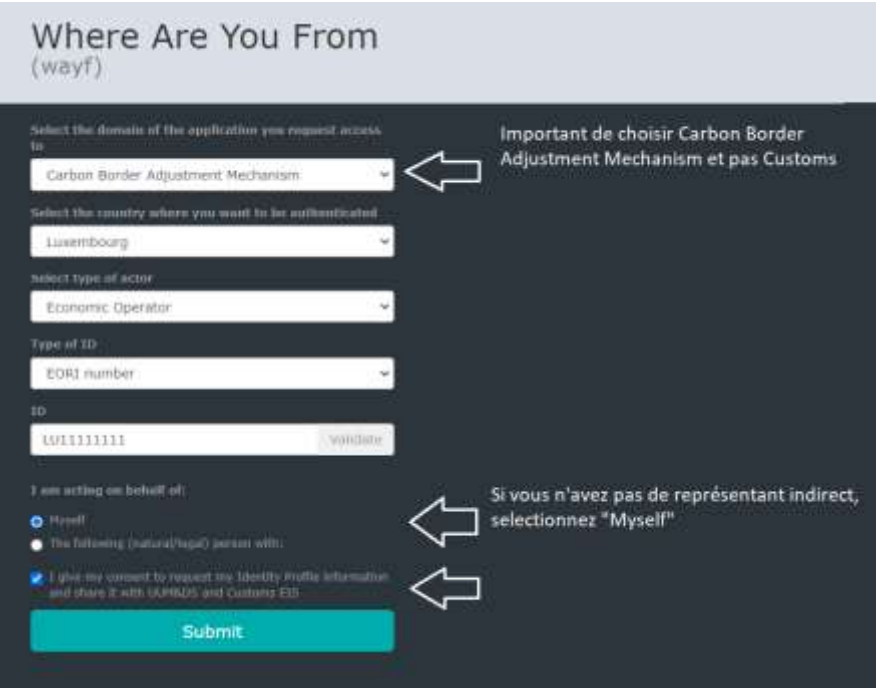

Si vous êtes un représentant en douane indirect, vous devez vous déclarer comme suit :

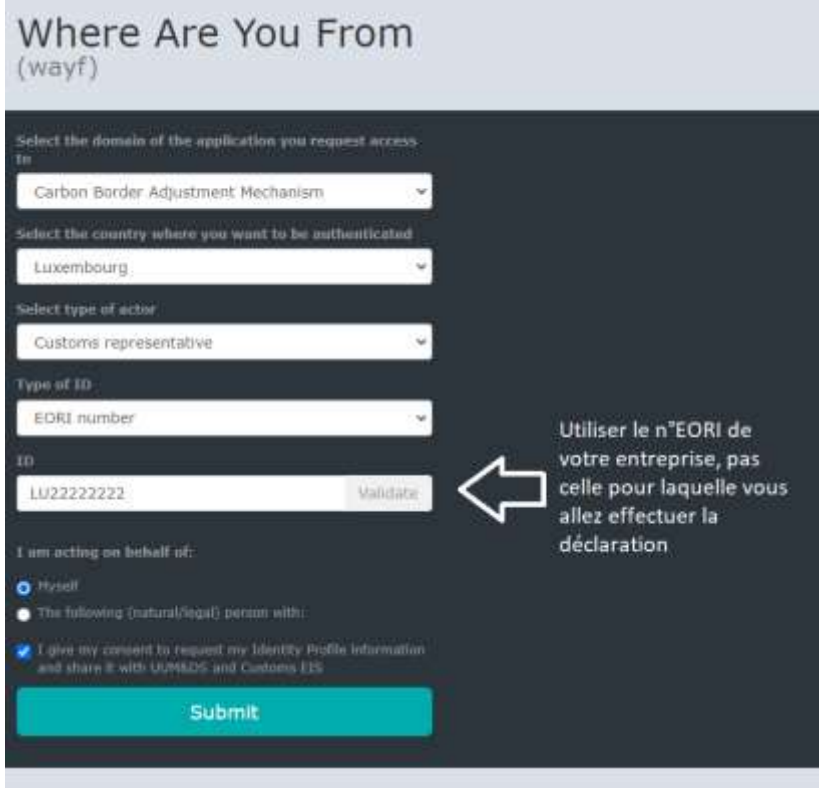

Il n'est pas nécessaire d'appuyer sur le bouton VALIDATE au niveau de l'ID. Après authentification via l'EU login, vous arrivez sur le registre.

Dès le moment où vous avez accès au registre, vous pourrez vous familiariser avec les diverses options. Un guide d'utilisation est disponible sur le site : https [://taxation-customs.ec.europa.eu/carbon-border](https://taxation-customs.ec.europa.eu/carbon-border-adjustment-mechanism_en#latest-developments)[adjustment-mechanism\\_en#latest-developments](https://taxation-customs.ec.europa.eu/carbon-border-adjustment-mechanism_en#latest-developments)

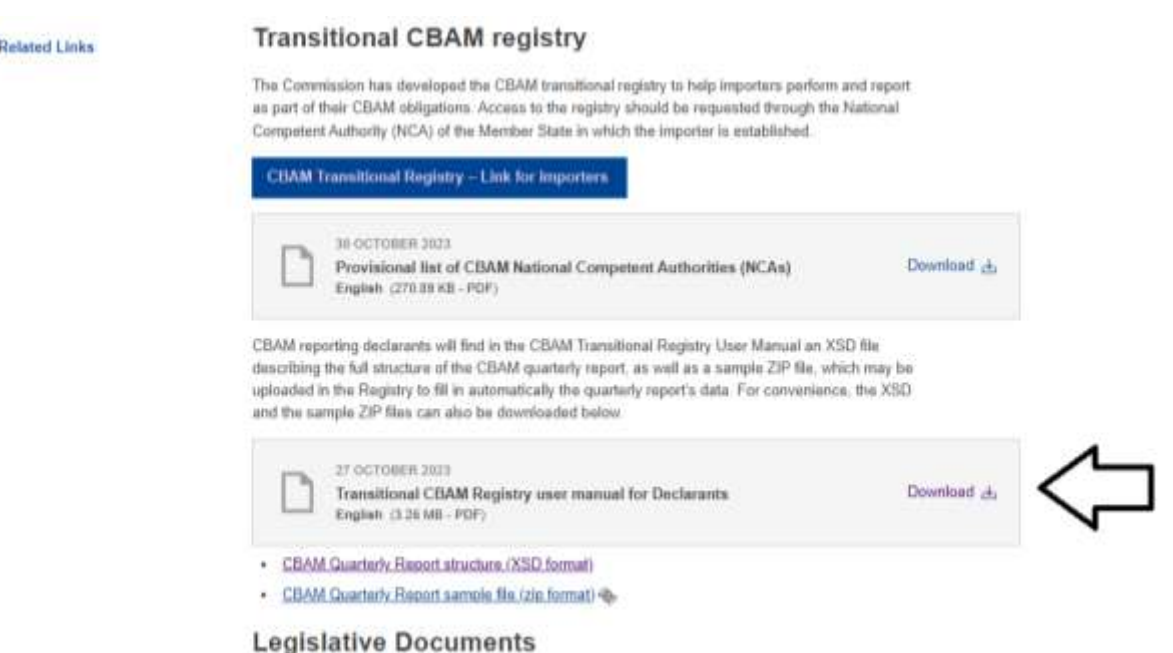

### Ajouter des employés supplémentaires (Sytème de délégation)

Note : Pour ajouter un employé supplémentaire, remplissez le template en annexe (Demande d'accès au portail CBAM en tant qu'employé supplémentaire) et envoyer à l'adresse suivante :

Administration de l'Environnement Unité permis et subsides – ETS/CBAM 1, avenue du Rock'n'Roll L-4361 Esch-sur-Alzette

L'eID correspond au N° de la carte d'identité. Le N° 7 dans l'exemple donné sur cette page : <https://ctie.gouvernement.lu/fr/dossiers/eID/eID.html>. Un N° de carte d'identité non luxembourgeois est aussi accepté.

Actuellement, nous acceptons au maximum deux personnes qui ont accès par le biais du système de délégation. Les représentants en douane indirects peuvent faire des demandes d'accès supplémentaires si la charge de travail est particulièrement importante.

Pour ce faire, il s'agit de d'abord envoyer par la poste le template pour employé rempli. Davantage d'informations ne seront pas nécessaires car vous ferez la vérification de l'identité de la personne vousmême. Les employés d'une entreprise fournissant un service CBAM qui n'a pas fait le dédouanement sont aussi concernés.

Nous créerons le profil sur le registre et vous en informerons par réponse mail.

La personne ayant accès en tant que Economic Operator peut ensuite se connecter sur le site suivant : <https://customs.ec.europa.eu/taxud/uumds/admin-ext/>

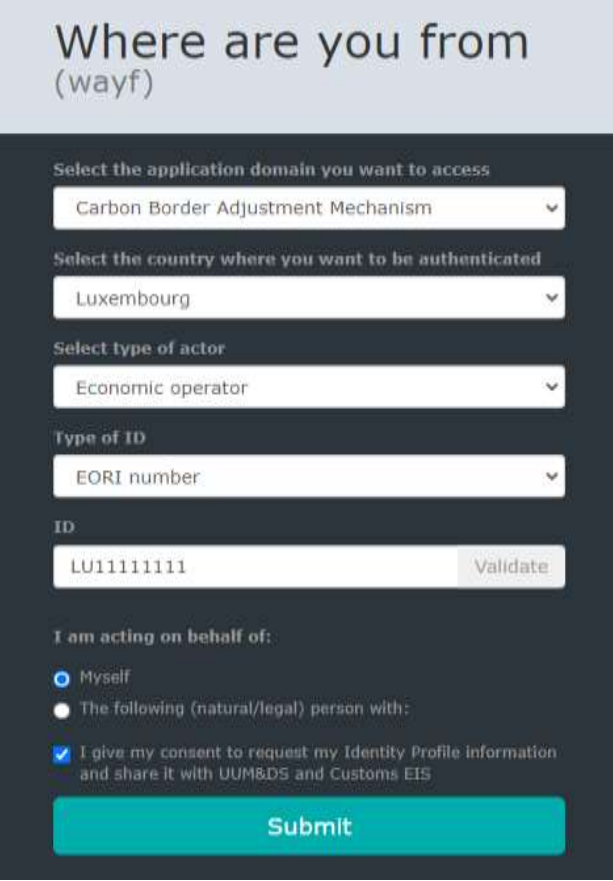

Cette fonction est aussi disponible en tant que représentant en douane indirect.

Il faut se connecter de la même façon que pour le registre. La page sur laquelle on arrive est la suivante :

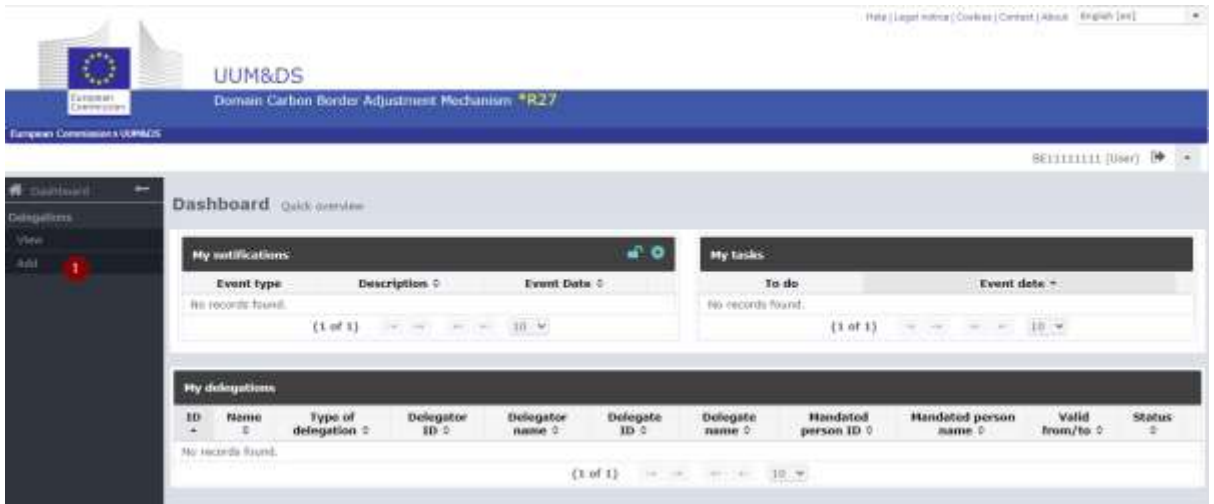

Appuyer sur le bouton Add (1) pour commencer la délégation.

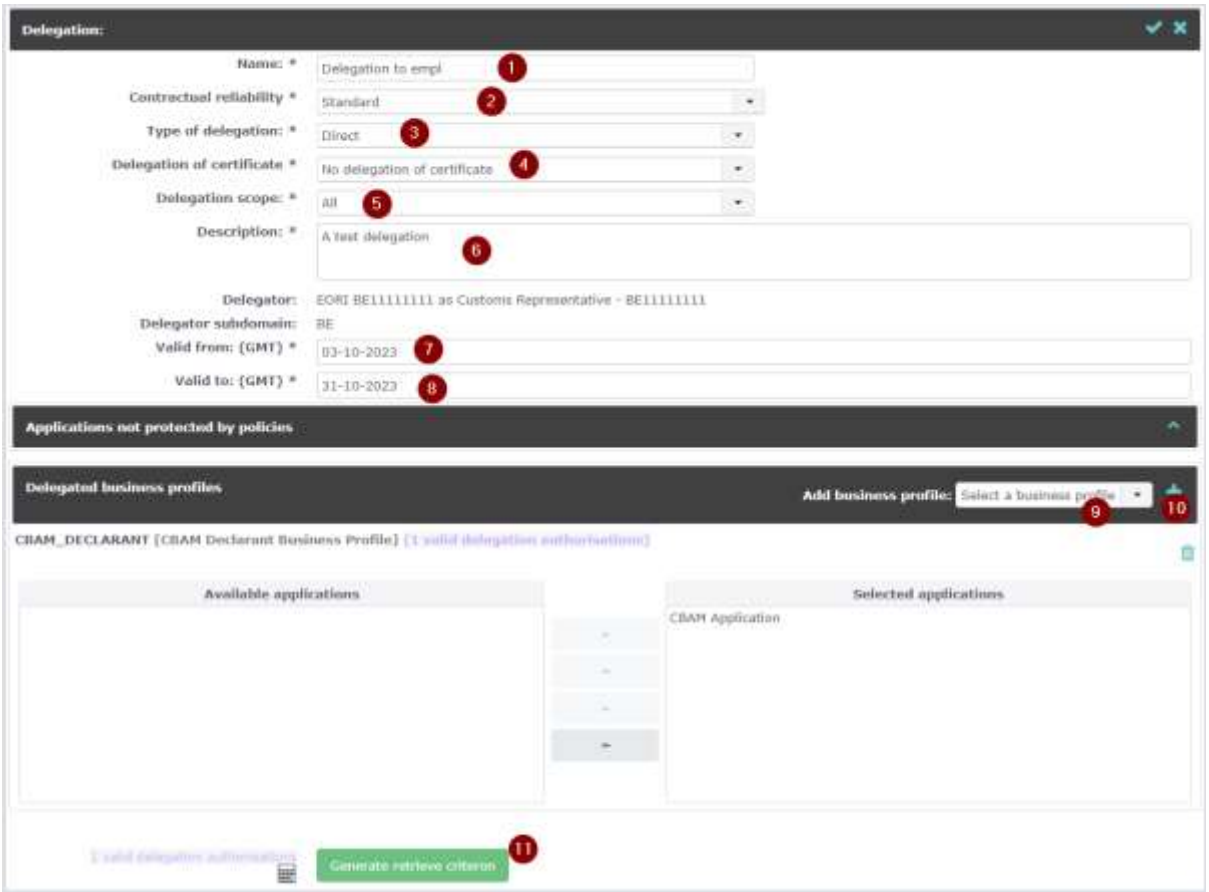

Rentrez dans les cases les informations dans l'ordre suivant :

1. Les 5 premières cases (1-5) doivent toujours contenir les informations indiquées dans l'image, notamment :

- > « Delegation to empl » (1),
- > « Standard » (2),
- $>$  « Direct » (3),
- ˃ « No delegation of certificate » (4) et
- $>$  « All » (5).
- 2. Dans description, indiquez la fonction de l'employé (6).
- 3. Le temps de validité est défini par vous-même (7-8).
- 4. Appuyez sur Select a business profile (9). Sélectionnez CBAM\_DECLARANT.
- 5. Appuyez ensuite sur le + (10). Veillez à ce que « CBAM Application » soit dans la case droite.
- 6. En appuyant sur le bouton vert « Generate retrieve criterion » (11), vous recevez un code à utilisation unique. Donnez-le à l'employé que vous ajoutez au registre.

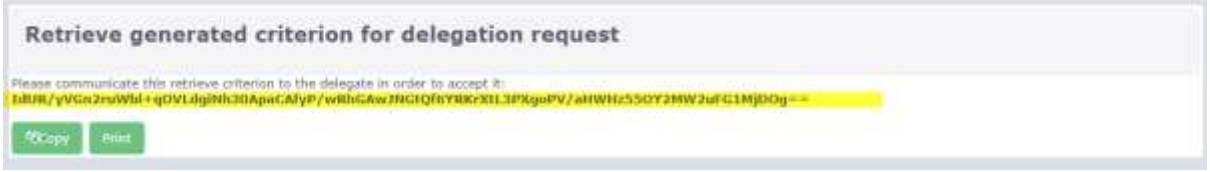

L'employé doit ensuite se connecter au site suivant <https://customs.ec.europa.eu/taxud/uumds/admin-ext/> en utilisant comme moyen de connexion son n° eID.

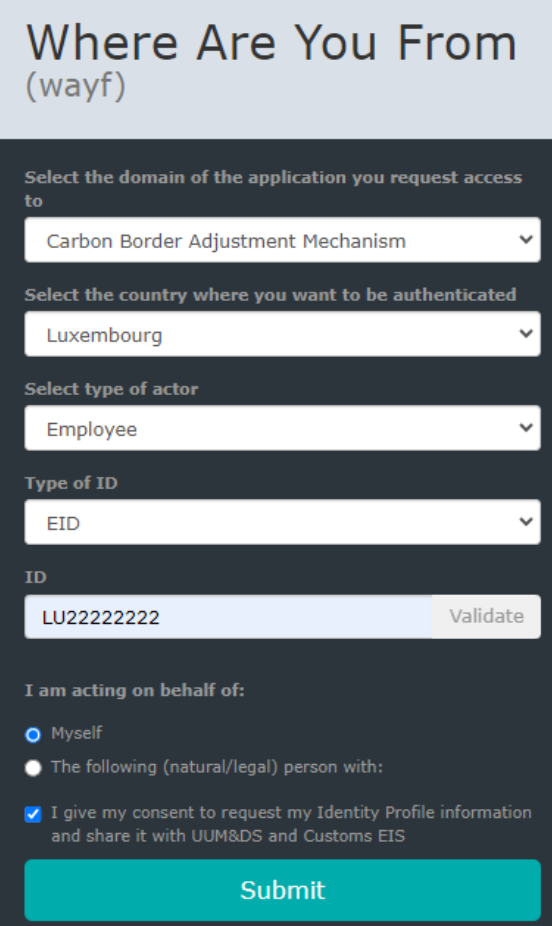

Après authentification via le EU login, vous arrivez sur la page suivante.

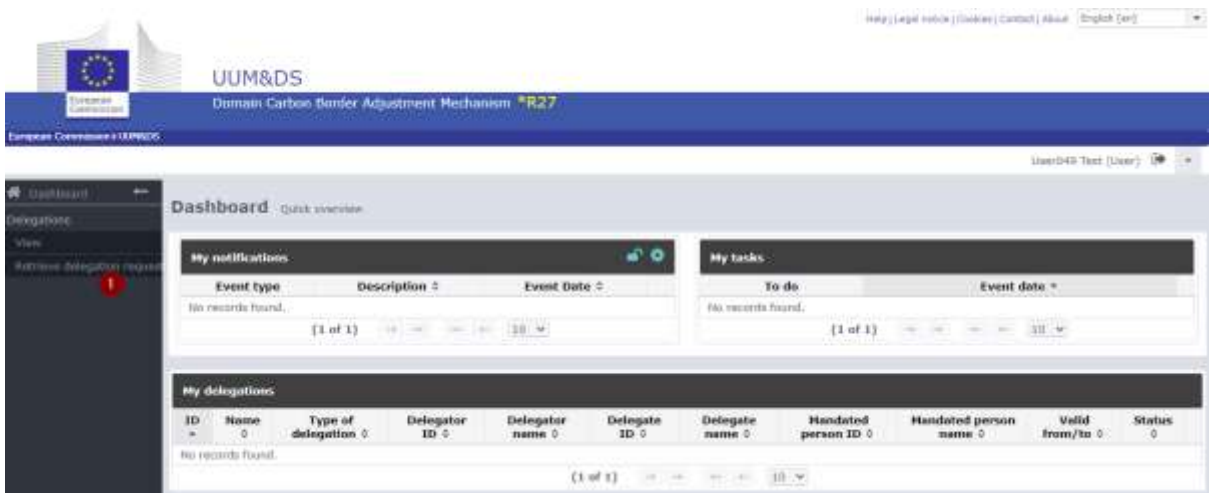

Dans la case (1) indiquée ci-dessous, ajouter le code fourni, puis cliquer sur submit (2)

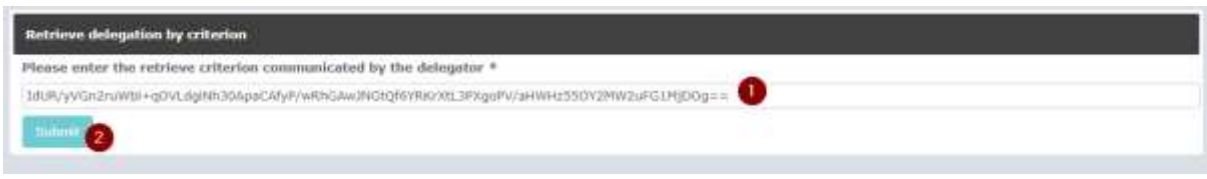

#### La page suivante s'affiche :

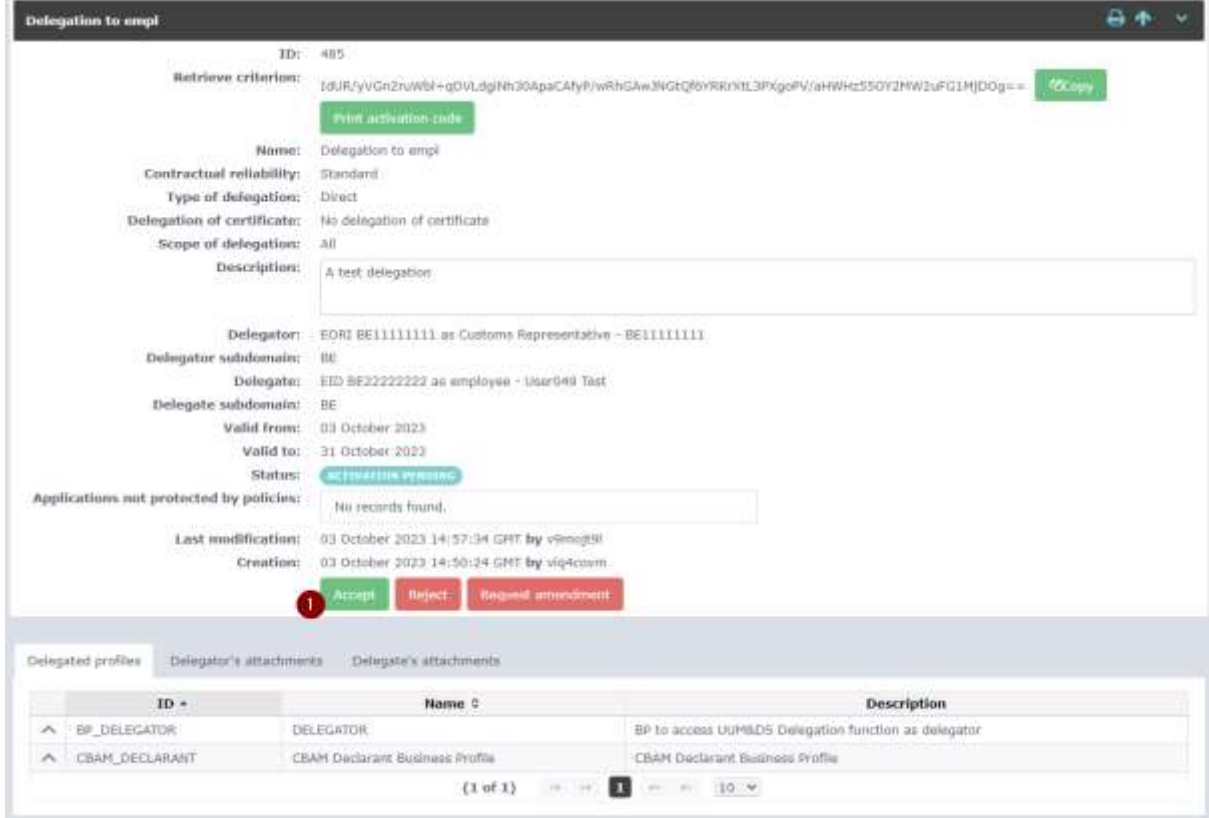

#### Appuyer sur « Accept » (1)

L'« Economic Operator » peut ensuite voir que le code a été utilisé et doit alors valider les informations une dernière fois. Cliquer sur (1) :

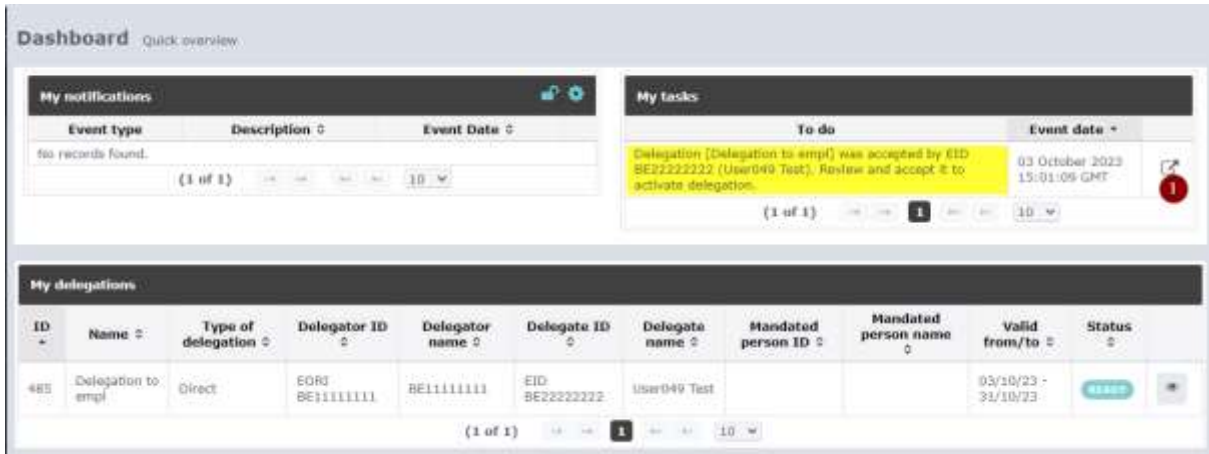

Puis appuyer sur « Accept » (1)

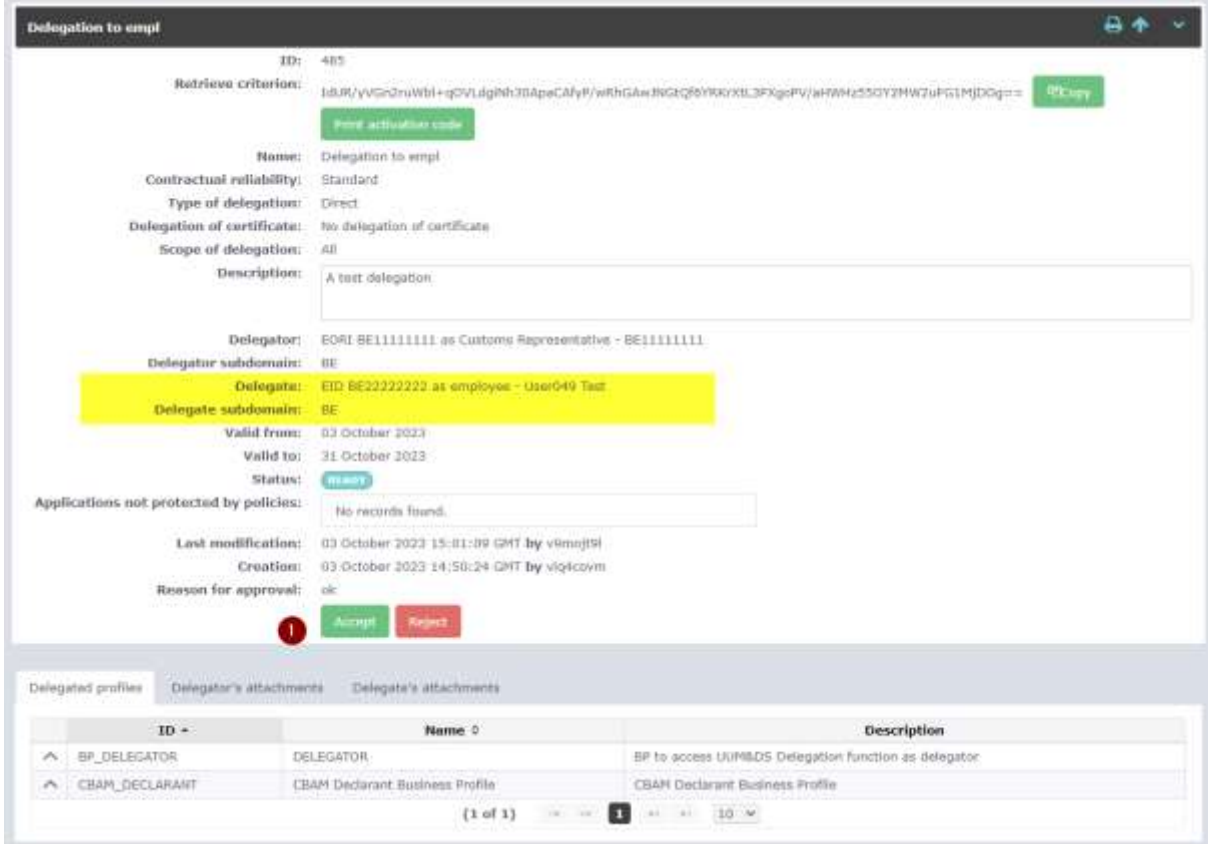

L'employé peut maintenant se connecter sur le registre en utilisant le lien suivant : <https://cbam.ec.europa.eu/declarant>

## Where Are You From  $(wayf)$

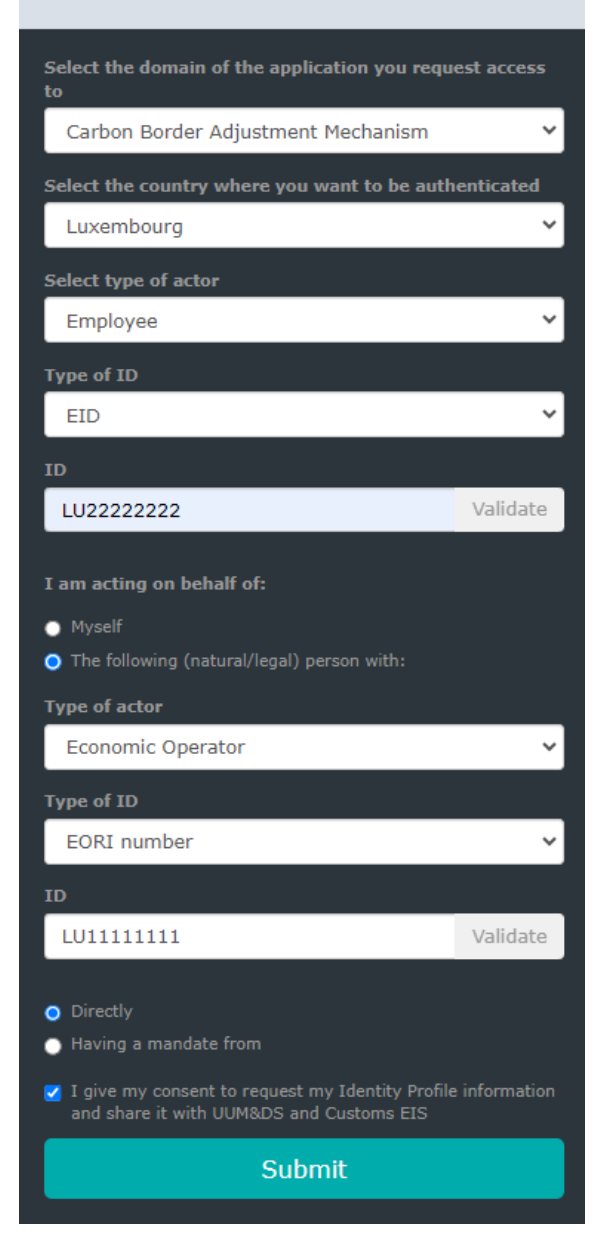